# **Using Hoppala to Create a New Layar: Step-by-Step Instructions**

#### *(Correct at May 2011)*

*"Hoppala Augmentation provides an easy-to-use graphical web interface to create augmented reality contents with just a few mouseclicks. It provides a login and a full screen map interface, and images and 3D models can be easily uploaded to a personalized inventory.* 

*Created once, Hoppala Augmentation publishes your contents to all major mobile augmented reality browsers. In addition to previous support of the Layar augmented reality browser, Hoppala Augmentation also adds support for Junaio, as well as Wikitude."*

(Hoppala Augmentation, 2011)

### **Step 1: Setting up a Layar Development Account**

Go to:

### **www.layar.com**

click 'create account' in the top right hand corner

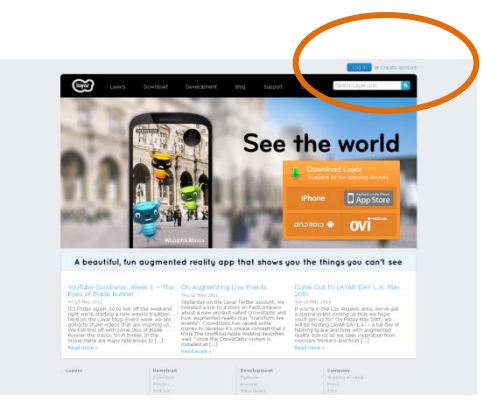

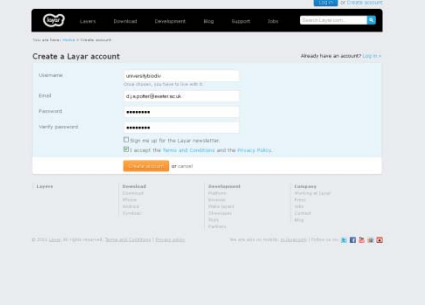

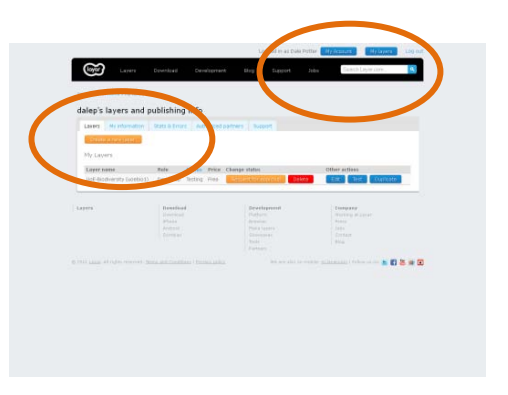

Choose & enter:

- Username
- Email
- Password

You will need to confirm your account though an email sent to you.

You will now be able to log in.

Click **'My Layers'**

Then...

**'Create a new Layer!'**

Choose a name for your new layer and save.

Don't worry about the **API endpoint URL**, we'll enter this later!

#### **Step 2: Setting up a Hoppala Augmentation Account**

Go to:

## **http://www.hoppala-agency.com/**

Click the Hoppala Augmentation logo on the right.

Sign-up for an account, confirm your email address, then login

#### **Step 3: Link your Hoppala Augmentation Account to your New Layar**

In Hoppala, we already have one overlay created for us.

Click the pencil icon to edit the title/name.

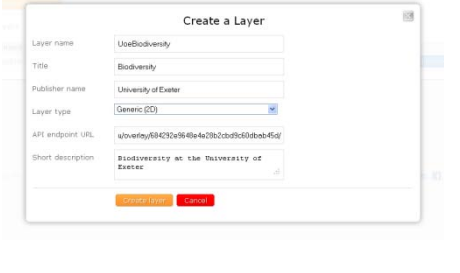

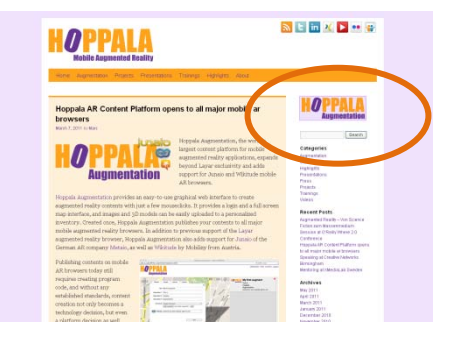

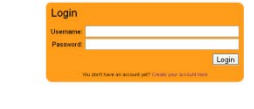

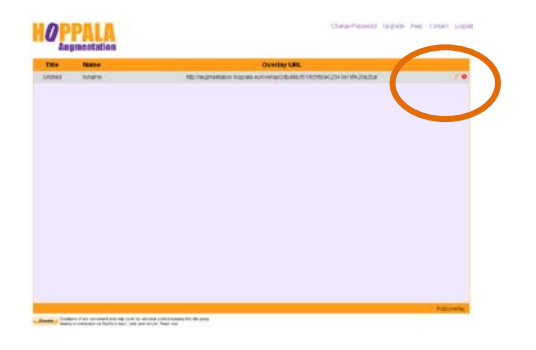

#### **HOPPALA**

Copy and paste your chosen Layar title/name from the Layar website

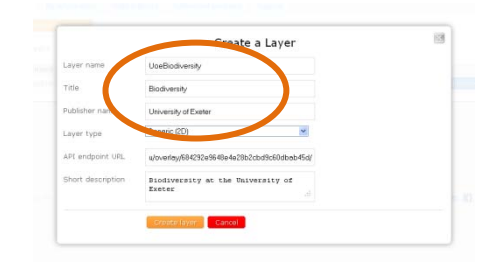

Back in Hoppala, copy and paste the **Overlay URL** and... Paste it into the Layar **API endpoint URL**

We're now ready...

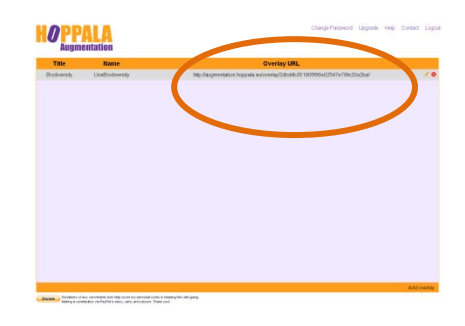

### **Step 4: Let's Augment Some Reality!**

Click your Overlay to enter the Map

The **Add Augment** button creates a new point-of-interest (POI)

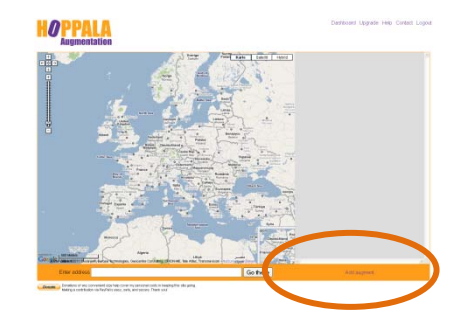

Position your new POI by dragging the icon

Click the POI to add a **title, description, choose a thumbnail**.

The **Actions** tab allows various resources to be linked to your POI:

- Websites
- Audio & Video files
- Tweeter #tags / email / phone numbers

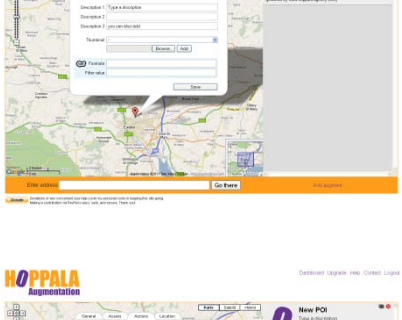

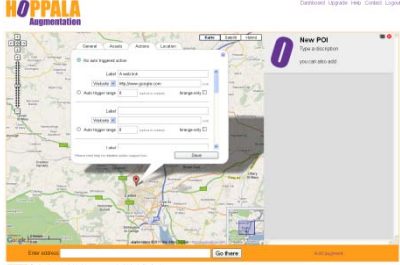